# **Rijbewijs aanvragen bij de gemeente**

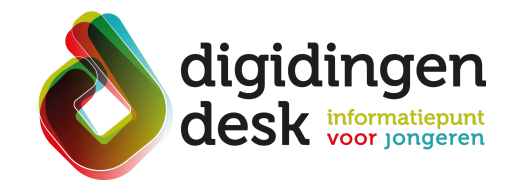

## **stappenplan**

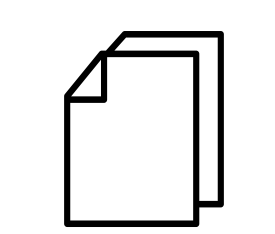

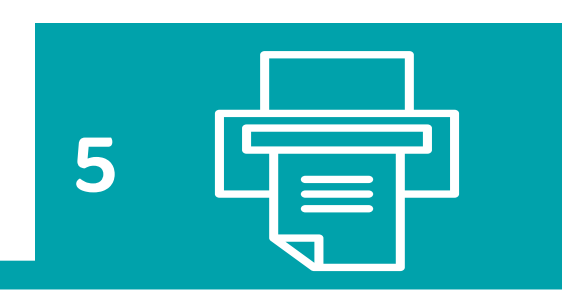

**6**

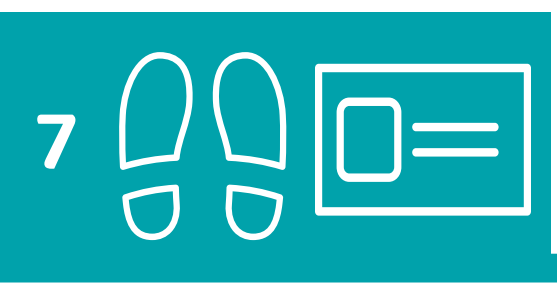

#### **4. Controleer je gegevens**

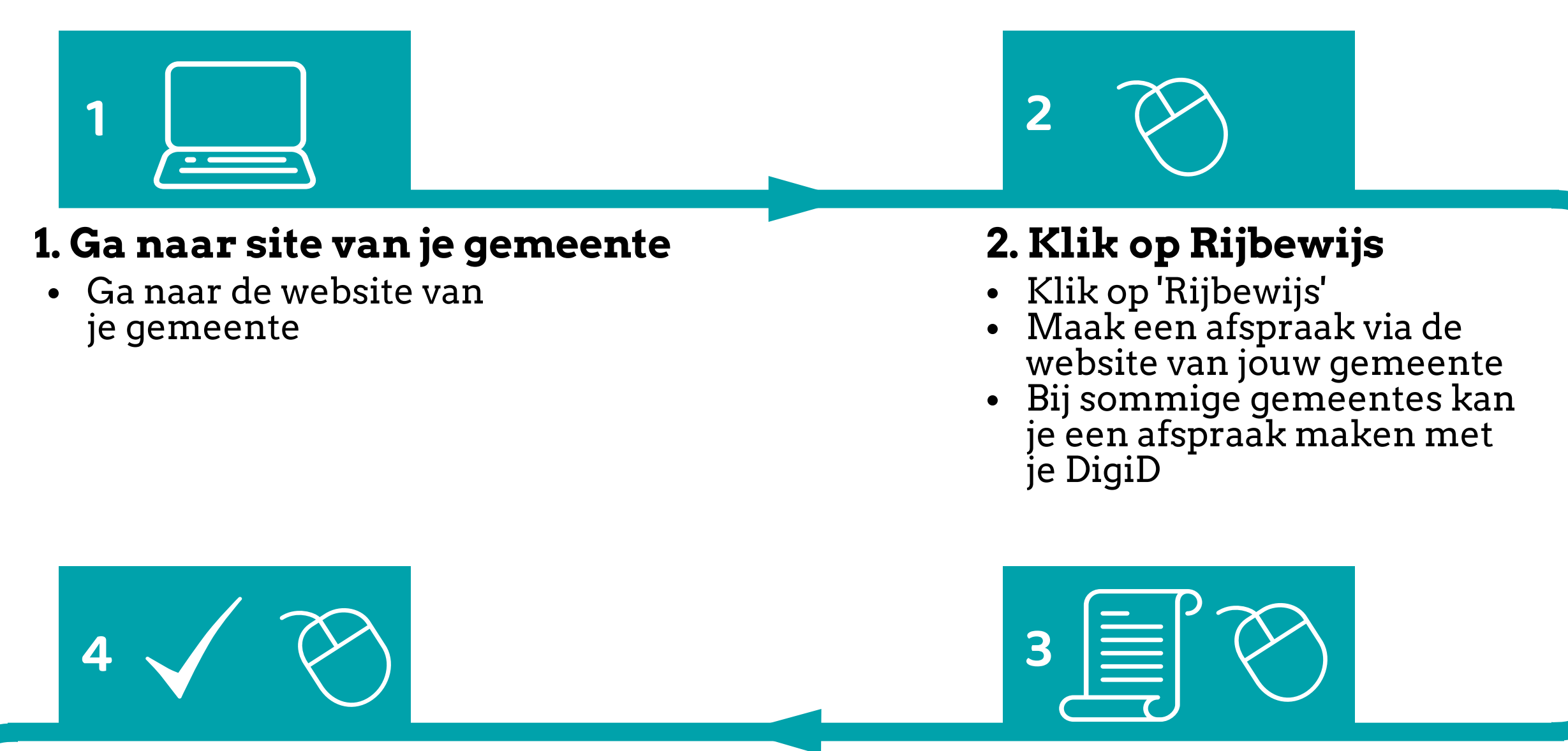

#### **3. Klik op Afspraak maken**

- Klik op 'Afspraak maken'
- Vul het online formulier in
- Geef aan waar en wanneer je wilt afspreken
- Vul je persoonlijke gegevens in

### **5. Ontvang de afspraakbevestiging 6. Ga naar de afspraak**

- Je ontvangt de afspraakbevestiging in je mailbox
- Op de afspraakbevestinging staat wat je mee moet nemen naar de afspraak: een geldig ID-bewijs, een pasfoto die aan de eisen voldoet, je pinpas om te betalen
- Neem de afspraakbevestiging mee naar je afspraak

- **7. Haal je rijbewijs op**
- Haal je rijbewijs vijf werkdagen later op
- Controleer het formulier dat je hebt ingevuld
- Niets vergeten? Klopt alles?
- Klik op 'Bevestigen' of 'Verzenden'

- Ga naar je afspraak op het gemeentehuis of in de stadswinkel
- Zorg dat je op tijd bent

#### **Voorbereiding. Bij de hand...**

- Een computer of mobiele telefoon
- Lees de informatie over het thema 'rijbewijs' op **[digidingen-desk.nl](https://digidingen-desk.nl/rijbewijs)**